## **Instrukcja Kamera endoskopowa END-801 i 802**

Przed podłączeniem kamery do telefonu należy ściągnąć aplikację USB CAMERA, która pozwala na zapis zdjęć i filmów z kamery oraz podgląd obrazu na żywo. W tym celu należy wpisać jej nazwę bezpośrednio w sklepie PLAY Google'a lub skorzystać z kodu QR poniżej.

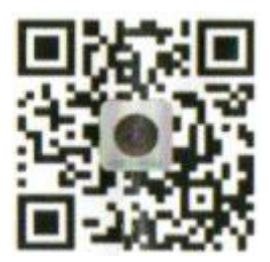

Po zainstalowaniu i uruchomieniu aplikacji oraz podłączeniu kamery do złącza microUSB/USB-C telefonu pokaże się ekran jak poniżej.

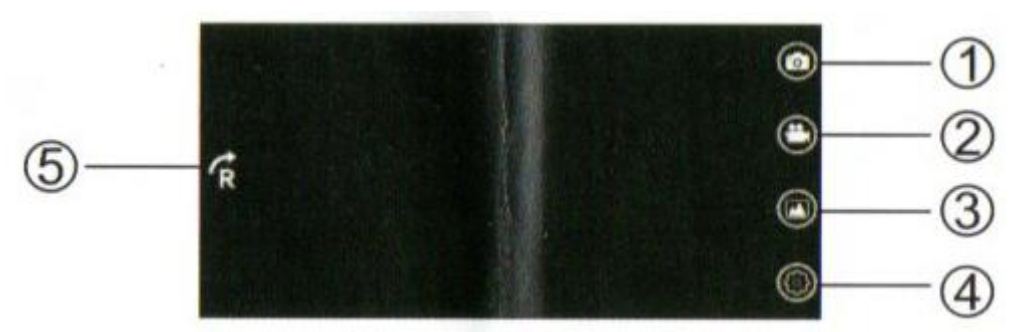

- 1 wykonanie zdjęcia
- 2 nagranie filmu
- 3 przegląd zapisanych zdjęć i filmów
- 4 ustawienia
- 5 obrót ekranu

Na przewodzie znajduje się potencjometr regulujący jasność diod oświetlających.

Z kamery można również skorzystać po podłączeniu do komputera. Sterowniki nie są wymagane. Zostanie rozpoznana jako kamera USB 2.0. Można z niej skorzystać w różnych aplikacjach, które obsługują kamerki lub ściągnąć aplikację polecaną przez producenta ze strony *<http://www.51scope.cn/files/setup.rar>*. Po ściągnięciu i rozpakowaniu archiwum możliwe będzie uruchomienie programu ViewPlayCap. Aby zobaczyć obraz na żywo należy z menu Devices wybrać USB 2.0 PC Camera.Można przechwytywać i zapisywać zdjęcia (opcją Snapshot -> Still Image Snapshot) i filmy (opcją Capture -> Start Capture). W tych menu znajdują się również ustawienia (format, ilość klatek, kompresja itd.). Podobne możliwości daje darmowa aplikacja Amcap do znalezienia i ściągnięcia z internetu za darmo.